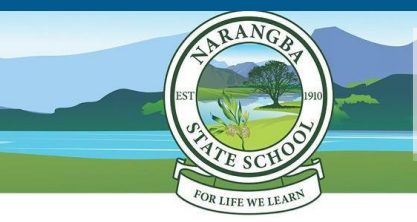

Narangba State School iLearn Program

Setting up your child's iPad

## Follow these steps to set up your child's iPad for use at school (scan the QR Code for more detailed instructions):

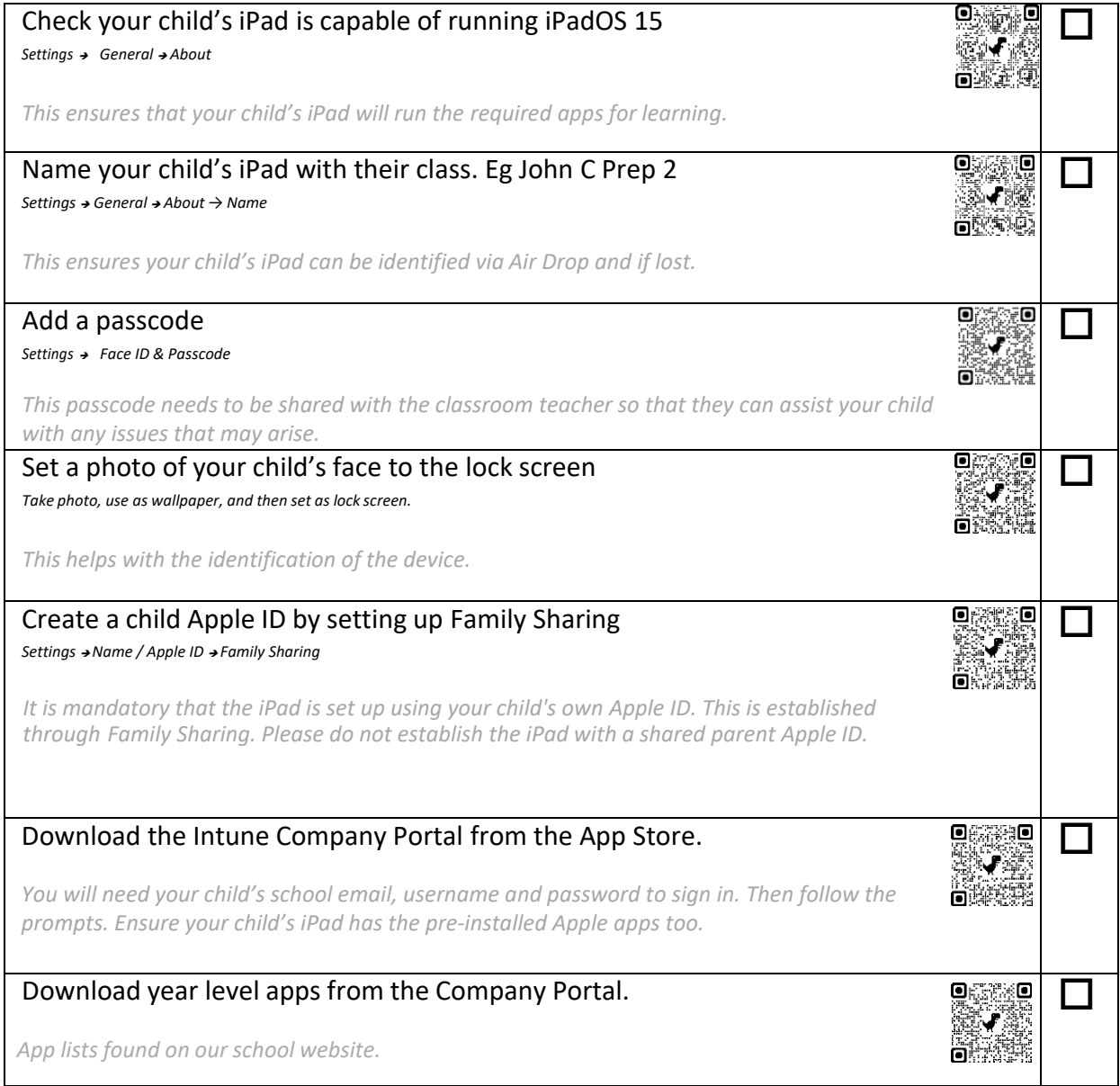

## A note about personal / home apps:

- Ensure only age appropriate apps are installed on the device. The age limit for most social media, games or entertainment content is 12+. These are, but not limited to apps such as Facebook, Messenger, Snapchat, Instagram, Tik Tok, Roblox, Fortnite etc.
- Any apps that are not on the school app list, need be stored in a 'Home Folder'. These apps are not to be used at school.
- We recommend setting up 'Screen Time' for iPad use at home. You can set up Downtime, App Limits and Content & Privacy in Screen Time settings with the limitations that you want for your child.

See QR Code for more information.

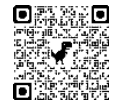

For your information:

The following settings will be **adjusted at school** to ensure the device is set up optimally for learning:

Enable – *AirDrop*

Enable - *Multitasking Gestures*

Disable – *iCloud Storage and Photos*

Enable - *Speak Selection*

Turn off - *Background refresh*

Enable - *Predictive Text*

Enable – *Dictation*

## **For additional support:**

- Contact *[iLearn@narangbass.eq.edu.au](mailto:iLearn@narangbass.eq.edu.au)*
- Attend parent information sessions
- Call Apple Support on 1300 321 456 or visit Apple Store Chermside

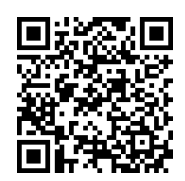